DCS-933L Setup Wizard Активированная полная версия Скачать бесплатно без регистрации For Windows

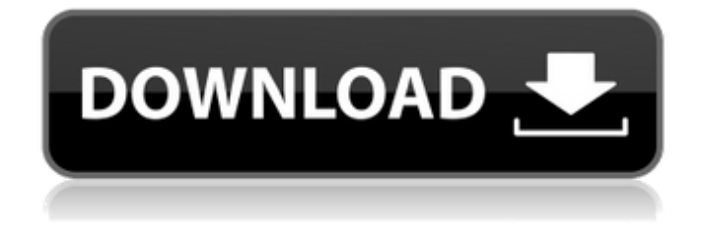

## **DCS-933L Setup Wizard Crack + Serial Number Full Torrent Free Download [2022-Latest]**

Мастер настройки DCS-933L — это удобный инструмент для настройки беспроводной камеры безопасности D-Link DCS-933L. Мастер предоставит вам необходимую поддержку, чтобы научиться работать с вашей новой камерой. Мастер полностью подключен к облачному серверу D-Link, чтобы помочь вам получить необходимую информацию для настройки камеры в соответствии с вашими требованиями. Настройки, предоставленные мастером, всегда хранятся локально на камере, поэтому вы можете сэкономить время и избежать повторной настройки после загрузки настроек. Мастер также позволяет изменить пароль вашей камеры. Интерфейс мастера настройки DCS-933L: Мастер настройки DCS-933L — это простой в использовании инструмент. Все, что вам нужно сделать, это подключить камеру к ПК и следовать указаниям мастера на экране. Мастер установки DCS-933L запросит у вас IP-адрес вашего ПК и предоставит необходимую информацию для продолжения. Мастер попросит вас выбрать язык. Как только это будет сделано, он подключит вас к облачному серверу D-Link, чтобы помочь вам определить настройки вашей камеры. После того, как вы выбрали свою страну и настройки страны, нажмите «Далее». Мастер позволит вам настроить камеру различными способами и попросит вас подключить камеру к облаку с помощью функции Wi-Fi и ввести ранее назначенный пароль D-Link. Нажмите «Далее», чтобы настроить подключение к облаку. Если вам нужно добавить данные своей учетной записи D-Link, просто введите свой пароль D-Link и нажмите «Далее». Больше ничего нет! Просто нажмите «Далее», чтобы продолжить, и мастер проведет вас через последние этапы настройки. После завершения вы можете создать резервную копию для своей камеры, и она будет готова к использованию. Мастер отобразит напоминание о загрузке настроек камеры и позволит вам сохранить настройки локально. Требования к мастеру установки DCS-933L: Мастер установки DCS-933L не требует установки какого-либо дополнительного программного обеспечения или драйверов. Он поддерживает Windows 7 или более позднюю версию, Mac OS X 10.6 или более позднюю версию и Linux 2.6 или более позднюю версию.Мастер доступен только для D-Link DCS-933L и не работает ни с какими другими беспроводными камерами видеонаблюдения D-Link. Вы можете бесплатно скачать Мастер настройки DCS-933L по ссылке, указанной ниже. Ссылка на мастер установки DCS-933L: Мастер установки DCS-933L — это отдельное приложение, доступное для Windows 7.

#### **DCS-933L Setup Wizard Crack+**

Мастер расскажет вам все, что вам нужно знать о только что приобретенном устройстве D-Link. С этого момента все зависит только от вас. Получите информацию о том, как настроить устройство, где вы можете взять его и где разместить, и если вам нужно изменить ориентацию. Если у вас есть определенное место, где вы хотите разместить камеру, вам повезло, потому что вам не нужно бродить вокруг. Мастер установки DCS-933L сделает это за вас. Если вы не знаете, как настроить камеру, вы всегда можете позвонить в D-Link. Просто наберите их бесплатный номер или ближайший к вам офис D-Link и обратитесь за необходимой помощью. Мастер установки DCS-933L: «Настройка системы» не работает Мастер установки DCS-933L: «Конфигурация» не работает Мастер настройки DCS-933L: «Настройка системы» не работает 1. Перейдите в веб-камеру и войдите в систему. 2. Подождите немного, камера завершит работу. Мастер установки DCS-933L: «Конфигурация» не работает Мастер установки DCS-933L: «Конфигурация» не работает Перейдите в строку поиска и введите «конфигурация». 1. Выберите «Конфигурация» из списка результатов. 2. Нажмите на первую строку для получения дополнительных инструкций. Мастер настройки DCS-933L: «Настройка системы» не работает Мастер настройки DCS-933L: «Настройка системы» не работает Если вы не можете получить доступ к веб-настройке, перейдите в Меню > Конфигурация > Настройка системы. 1. Нажмите на значок слева 2. Выберите удаленное устройство 3. Нажмите на нужные услуги 4. Нажмите на сервис слева 5. Нажмите на необходимые параметры 6. Нажмите на нужные опции справа Как открыть главный домашний экран Вам потребуется доступ к главному экрану камеры, чтобы настроить основные параметры, такие как расписание включения/выключения питания, параметры уведомлений, или если вы хотите внести простое изменение, например, изменить канал или диапазон. Чтобы сделать это проще для вас, мы здесь, чтобы помочь! 1. Щелкните Меню > Конфигурация > Настройка системы. 2. Вы попадете на главный домашний экран. Как настроить обнаружение движения Чтобы обнаружить движение с помощью детектора движения, вам нужно знать, где 1709e42c4c

# **DCS-933L Setup Wizard Crack + [Latest-2022]**

В программе вам будет предложено выбрать операционную систему, с которой совместима ваша камера (Windows 7, Windows 8 или Windows 10). Вы также можете выбрать один из трех самых популярных веб-браузеров по вашему выбору: Chrome, Firefox или Internet Explorer. Вы также можете подключиться к облаку D-Link и получить такую информацию, как серийный номер продукта и конкретные веб-страницы для посещения. Кстати, информация, которую вы получаете с веб-страниц, позволит вам лучше настроить камеру на более поздних этапах процесса настройки. Мастер установки DCS-933L сначала попросит вас выбрать соответствующий язык, а также при необходимости подключит вас к облачному серверу D-Link. Камера может работать как с ним, так и без него. Лучше хранить все в облаке, поскольку доступ к информации возможен практически из любого места. Тем не менее, если вы хотите пойти по классическому пути, мастер настройки DCS-933L не будет делать никаких различий. Приложение является обязательным для всех владельцев DCS-933L, потому что это единственный способ правильно настроить камеру для любой работы, которую вы для нее запланировали. Мастер прост и хорошо разделен на простые шаги. Все сводится к подключению камеры и нажатию кнопки «Далее» столько раз, сколько вам потребуется для этого, следуя инструкциям на экране. Приложение лучше всего подходит для любой операционной системы, кроме Windows 7. Несмотря на то, что Windows 7 входит в длинный список совместимых операционных систем, оно не предоставляет собственного программного обеспечения для синхронизации камеры. Камера по-прежнему будет обнаружена и связана, например, с вашим любимым веб-браузером, но настройка будет выполняться вручную. Мастер установки DCS-933L нельзя настроить для более старых версий Windows, поскольку они не предлагают необходимых функций. Приложение лучше всего подходит для любой операционной системы, кроме Windows 7.Несмотря на то, что Windows 7 входит в длинный список совместимых операционных систем, она не предоставляет собственного программного обеспечения для синхронизации камеры. Камера по-прежнему будет обнаружена и связана, например, с вашим любимым веб-браузером, но настройка будет выполняться вручную. Мастер установки DCS-933L нельзя настроить для более старых версий Windows, поскольку они не предлагают необходимых функций. Мастер установки DCS-933L Установка: Мастер настройки DCS-933L — это программа, предназначенная для помощи в процессе настройки.

### **What's New in the DCS-933L Setup Wizard?**

Если вы недавно приобрели D-Link DCS-933L, Мастер настройки DCS-933L поможет вам выполнить начальную настройку. Программа обязательна для любого устройства с функциями безопасности. Вы можете удаленно отправить любую камеру, даже если это не продукт DCS-933L, на ваше устройство, независимо от того, подключена ли камера к сети. Мастер настройки DCS-933L не только обеспечивает возможность подключения, но и является хорошей ступенькой для тех, кому не требуется выполнять настройку вручную. Мастер сначала попросит вас выбрать подходящий язык, а также, при желании, соединит вас с облачным сервером D-Link. Камера может работать как с ним, так и без него. Лучше хранить все в облаке, поскольку доступ к информации возможен практически из любого места. Тем не менее, если вы хотите пойти по классическому пути, мастер настройки DCS-933L не будет делать никаких различий. При первом запуске мастера установки DCS-933L вам будет предложено выбрать язык. Вы можете выбрать китайский, английский, испанский или португальский язык. Следующим шагом является подключение устройства к Интернету. Подключение к Интернету должно быть проводным, а имя подключения и пароль можно узнать, обратившись к маршрутизатору вашей сети. Мастер настройки DCS-933L прекрасно работает, если вы настраиваете устройство впервые. После подключения он проведет вас через длинный и подробный мастер настройки и администрирования. Вам нужно будет ввести

встроенный ключ безопасности устройства и установить свою учетную запись и пароль. Вы также должны активировать режим внутренней безопасности, прежде чем продолжить. Это также можно сделать с помощью мастера настройки беспроводной сети. Первый экран — это экран приветствия, на котором вам будет предложено выбрать язык. Соответствующая английская опция отображается на экране. Затем вы можете ввести сетевые учетные данные вашего устройства в соответствии с настройками на предыдущих шагах. Устройство будет отключено от сети. Следующий экран, который вы увидите после ввода информации, — это экран подтверждения. После ввода информации вам будет представлен список беспроводных устройств, подключенных к сети. Для перехода к вашему устройству можно использовать простую клавиатуру со стрелками. После подключения к устройству мастер установки DCS-933L продолжит работу с устройством.

## **System Requirements For DCS-933L Setup Wizard:**

ОС: Microsoft Windows 7, 8 или 10 Домашняя или Профессиональная Процессор: 2,4 ГГц или выше Память: 2 ГБ ОЗУ Графика: совместимая с DirectX 9 видеокарта с 256 МБ видеопамяти. Видеокарта, совместимая с DirectX 9, с 512 МБ видеопамяти. Требуется система с не менее 1 ГБ системной памяти. Хранилище: 2 ГБ свободного места для установки Пожалуйста, подпишитесь на нас и поставьте лайк: Оператор: com.sparker.test